## PepUp 登録方法

PepUp を利用するには、ベネワンからの移行者も含め全員 Web 登録が必須となります。3 月 6 日頃、 当組合より事業所へ個別の封書を送付していますので、ご確認ください。(下記参照)

同封物: · PepUp 登録方法案内 ※登録に必要な「本人確認用コード」の記載あり ・PepUp 登録キャンペーンチラシ

①パソコンやスマートフォンで PepUp にアクセスする。<https://pepup.life/signup> ②メールアドレスとパスワードを登録する。

メールアドレス :メールを受信できるアドレス

パスワード :8 文字以上の英数字で、数字、大文字、小文字を全て含むもの ③登録したメールアドレスに送られる確認用 URL にアクセスしてアドレス確認を終了する。 ④本人確認画面が表示されたら、「PepUp 登録案内通知」に記載された「本人確認用コード」と、 生年月日を入力する。

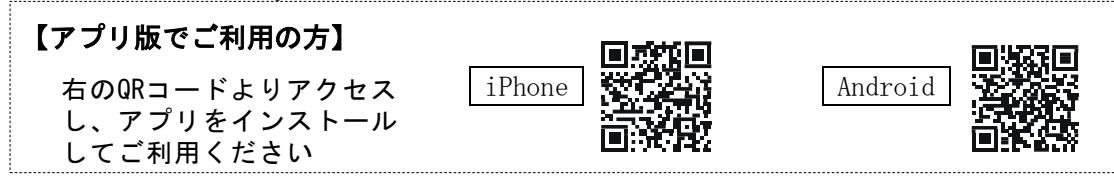

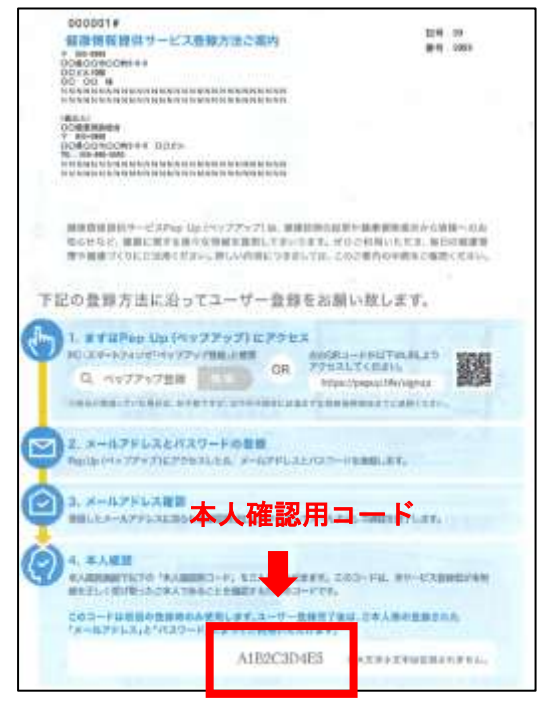

【PepUp 登録方法案内】 【PepUp 登録キャンペーンチラシ】

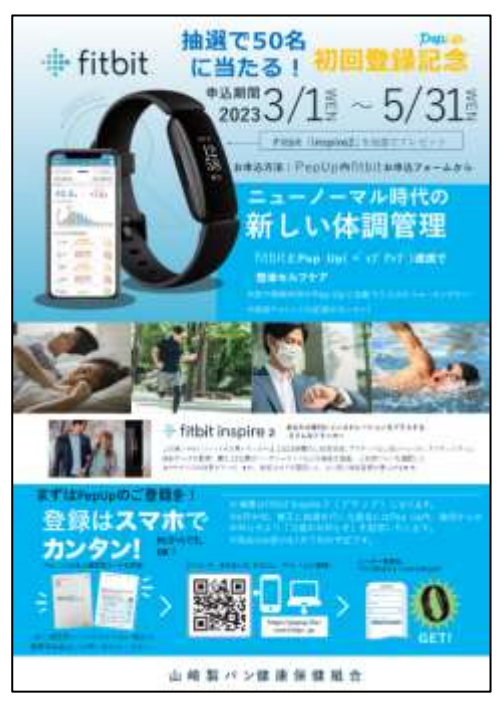